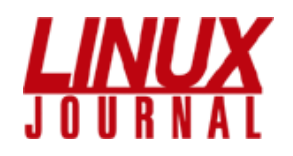

Since 1994: The Original Monthly Magazin

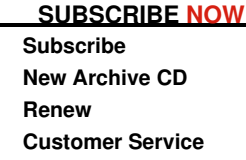

### **Magazine**

- **Magazine Archives**
- **Write for Us**
- **Masthead**
- **FAQ**
- **Press Releases**

#### **Advertise**

- $\bullet$ **Request Media Kit**
- **Editorial Calendar**
- **Online Advertising**
- **General Ad Info**

#### **Resources**

- $\bullet$ **What Is Linux?**
- **Industry Events**
- ٠ **Other Resources**

#### **Free eNewsletters**

- **LJ Weekly Update**
- **Off the Shelf**

### **Popular content**

#### **Today's:**

- **Why Microsoft Is Going Open Source**
- **What could you do with fat fiber?**

**The Ultimate Distro**

**\$1.88 an issue!\***

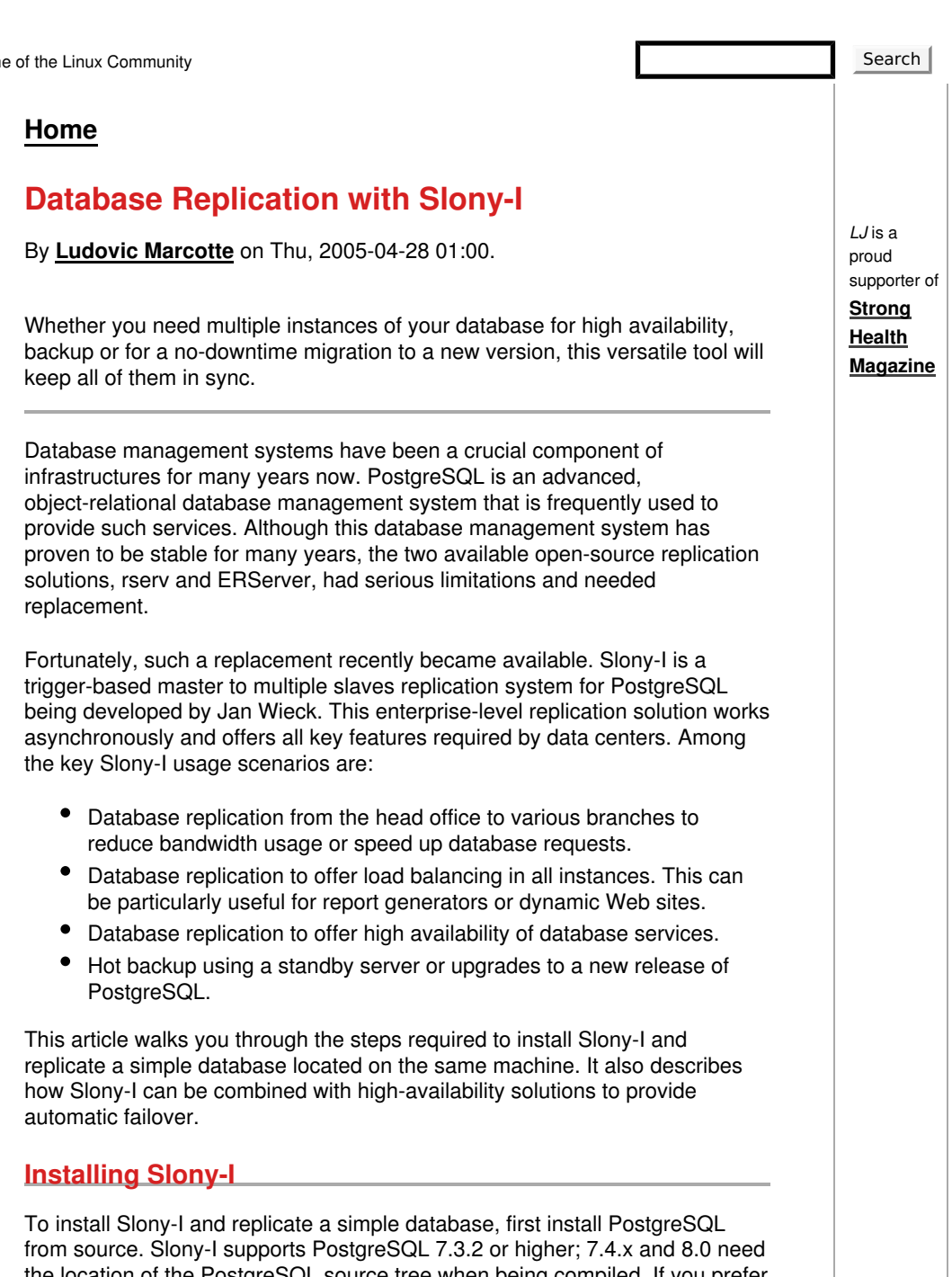

the location of the PostgreSQL source tree when being compiled. If you prefer using PostgreSQL packages from your favorite distribution, simply rebuild them from the package sources and keep the package build location intact so it can be used when compiling Slony-I. That said, obtain the latest Slony-I release, which is 1.0.5, compile and install it. To do so, proceed with the following commands:

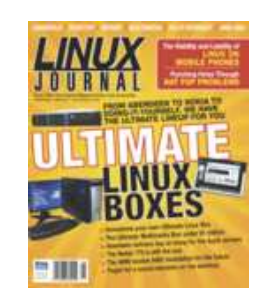

**Start your risk-free subscription today!** \*based on a 2 yr U.S. sub

## **Navigation**

- **by subject**
- **recent posts**
- **news aggregator**

```
% tar -zxvf slony1-1.0.5.tar.gz
% cd slony1-1.0.5
% ./configure \
--with-pgsourcetree=/usr/src/redhat/BUILD/postgres
% make install
```
In this example, we tell the Slony-I's configure script to look in /usr/src/redhat/BUILD/postgresql-7.4.5/ for the location of the PostgreSQL sources, the directory used when building the PostgreSQL 7.4.5 RPMs on Red Hat Enterprise Linux. The last command compiles Slony-I and installs the following files:

- \$postgresql\_bindir/slonik: the administration and configuration script utility of Slony-I. slonik is a simple tool, usually embedded in shell scripts, used to modify Slony-I replication systems. It supports its own format-free command language described in detail in the Slonik Command Summary document.
- \$postgresql\_bindir/slon: the main replication engine. This multithreaded engine makes use of information from the replication schema to communicate with other engines, creating the distributed replication system.
- \$postgresql\_libdir/slony1\_funcs.so: the C functions and triggers.
- \$postgresql\_libdir/xxid.so: additional datatype to store transaction IDs safely.
- \$postgresql\_datadir/slony1\_base.sql: replication schema.
- \$postgresql\_datadir/slony1\_base.v73.sql.
- \$postgresql\_datadir/slony1\_base.v74.sql.
- \$postgresql\_datadir/slony1\_funcs.sql: replication functions.
- \$postgresql\_datadir/slony1\_funcs.v73.sql.
- \$postgresql\_datadir/slony1\_funcs.v74.sql.
- \$postgresql\_datadir/xxid.v73.sql: a script used to load the additional datatype previously defined.

Generally, \$postgresql\_bindir points to /usr/bin/, \$postgresql\_libdir to /usr/lib/pgsql/ and \$postgresql\_datadir to /usr/share/pgsql/. Use the pg\_config --configure command to display the parameters used

when PostgreSQL was built to find the various locations for your own installation. Those files are all that is needed to offer a complete replication engine for PostgreSQL.

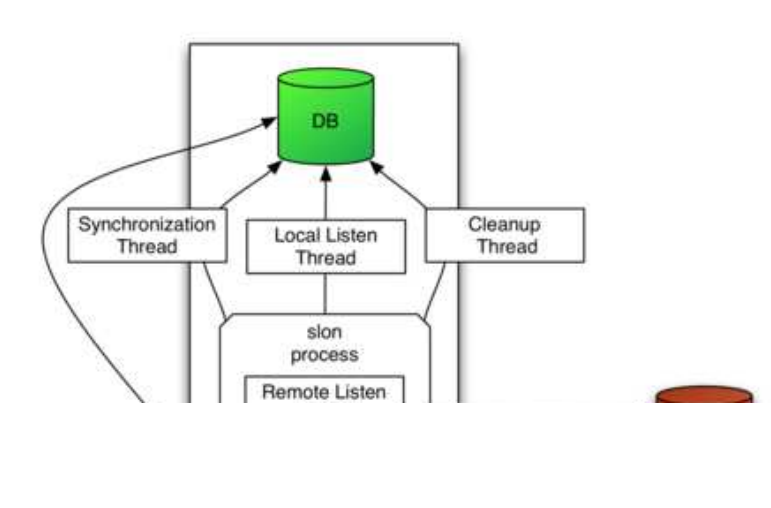

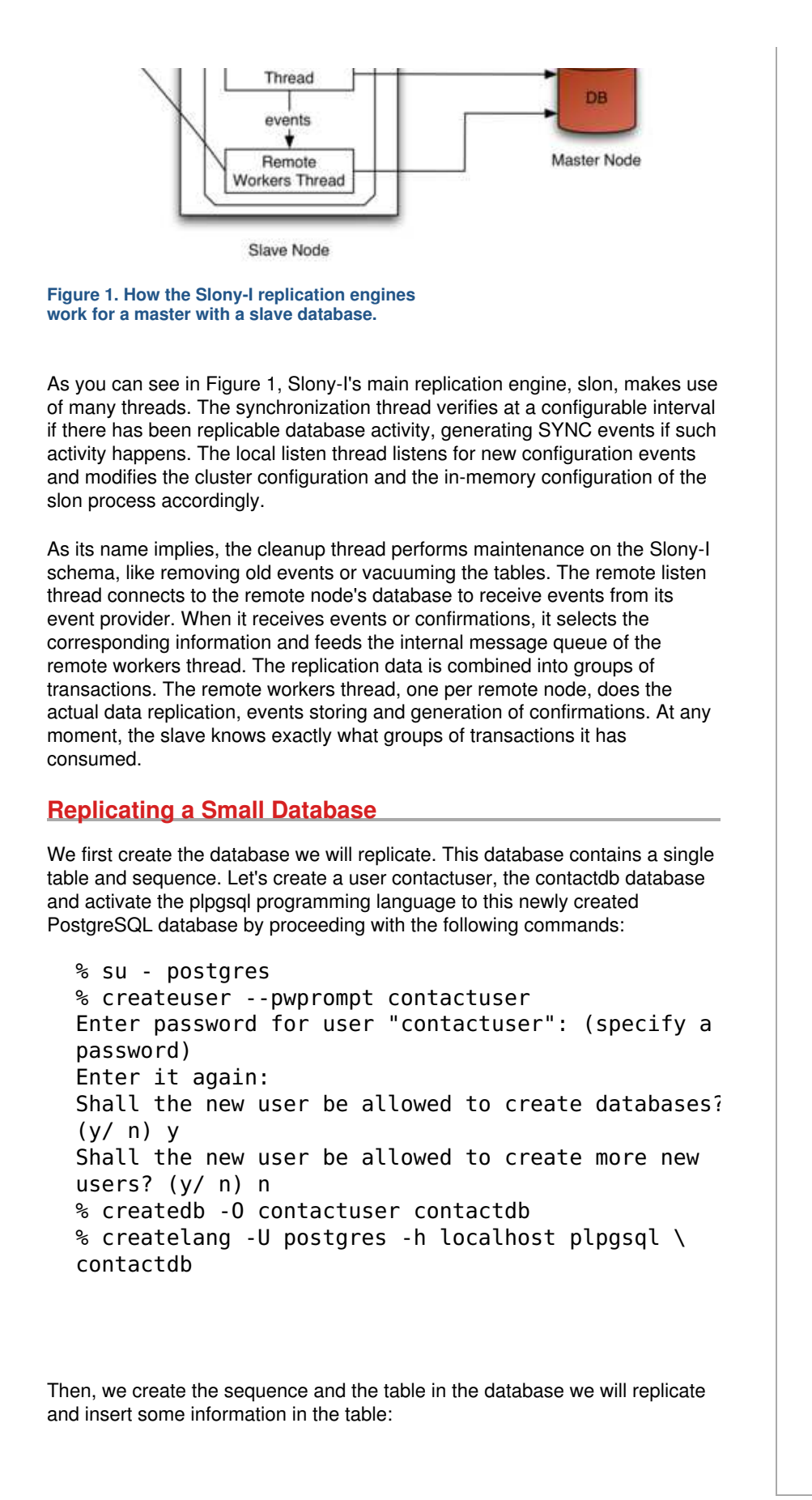

```
For the sake of simplicity, let's create a second database on the same system 
in which we will replicate the information from the contactdb database.
Proceed with the following commands to create the database, add plpgsql
programming language support and import the schema without any data from 
the contactdb database:
Once the databases are created, we are ready to create our database cluster 
containing a master and a single slave. Create the Slonik cluster_setup.sh
script and execute it. Listing 1 shows the content of the cluster_setup.sh
script.
Listing 1. cluster_setup.sh
  % psql -U contactuser contactdb
  contactdb=> create sequence contact seq start with
  contactdb=> create table contact (
    cid int4 primary key,
   name varchar(50),
    address varchar(255),
    phonenumber varchar(15)
  );
  contactdb=> insert into contact (cid, name, addres
  phonenumber) values ((select nextval('contact_seq')), 
  'Joe', '1 Foo Street', '(592) 471-8271');
  contact db \Rightarrow insert into contact (cid, name, address)phonenumber) values ((select nextval('contact_seq'
   'Robert', '4 Bar Roard', '(515) 821-3831');
  contactdb=> \q
  % su - postgres
  % createdb -O contactuser contactdb_slave
  % createlang -U postgres -h localhost plpgsql \
  contactdb_slave
  % pg dump -s -U postgres -h localhost contactdb |
  psql -U postgres -h localhost contactdb_slave
```

```
#!/bin/sh
CLUSTER=sql_cluster
DB1=contactdb
DB2=contactdb_slave
H1=localhost
H2=localhost
U=postgres
slonik << EOF
cluster name = $CLUSTER;
node 1 admin conninfo = 'dbname=$DB1 host=$H1 user
node 2 admin conninfo = 'dbname=$DB2 host=$H2 user
init cluster (id = 1, comment = 'Node 1');
create set (id = 1, origin = 1,
        comment = 'contact table');
set add table (set id = 1, origin = 1, id = 1,
         full qualified name = 'public.contact',
         comment = 'Table contact');
set add sequence (set id = 1, origin = 1, id = 2,
        full qualified name = 'public.contact seq'
        comment = 'Sequence contact seq');
store node (id = 2, comment = 'Node 2');
store path (server = 1, client = 2,
       conninfo = 'dbname=$DB1 host=$H1 user=$U');
store path (server = 2, client = 1,
           conninfo = 'dbname=$DB2 host=$H2 user=$store listen (origin = 1, provider = 1, receiver =
store listen (origin = 2, provider = 2, receiver =
```
The first slonik command (cluster name) of Listing 1 defines the namespace where all Slony-I-specific functions, procedures, tables and sequences are defined. In Slony-I, a node is a collection of a database and a slon process, and a cluster is a collection of nodes, connected using paths between each other. Then, the connection information for node 1 and 2 is specified, and the first node is initialized (init cluster). Once completed, the script creates a new set to replicate, which is essentially a collection containing the public.contact table and the public.contact\_seq sequence. After the creation of the set, the script adds the contact table to it and the contact\_seq sequence. The store node command is used to initialize the second node ( $id = 2$ ) and add it to the cluster (sql\_cluster). Once completed, the scripts define how the replication system of node 2 connects to node 1 and how node 1 connects to node 2. Finally, the script tells both nodes to listen for events (store listen) for every other node in the system.

Once the script has been executed, start the slon replication processes. A slon process is needed on the master and slave nodes. For our example, we start the two required processes on the same system. The slon processes must always be running in order for the replication to take place. If for some reason they must be stopped, simply restarting allows them to continue where they left off. To start the replication engines, proceed with the following commands:

```
% slon sql_cluster "dbname=contactdb user=postgres
% slon sql_cluster "dbname=contactdb_slave user=pc
```
Next, we need to subscribe to the newly created set. Subscribing to the set causes the second node, the subscriber, to start replicating the information of the contact table and contact\_seq sequence from the first node. Listing 2 shows the content of the subscription script.

**Listing 2. subscribe.sh**

```
#!/bin/sh
CLUSTER=sql_cluster
DB1=contactdb
DB2=contactdb_slave
H1=localhost
H2=localhost
U=postgres
slonik << EOF
cluster name = $CLUSTER;
node 1 admin conninfo = 'dbname=$DB1 host=$H1 user
node 2 admin conninfo = 'dbname=$DB2 host=$H2 user
subscribe set (id = 1, provider = 1, receiver = 2,
```
Much like Listing 1, subscribe.sh starts by defining the cluster namespace and the connection information for the two nodes. Once completed, the subscribe set command causes the first node to start replicating the set containing a single table and sequence to the second node using the slon processes.

Once the subscribe.sh script has been executed, connect to the contactdb slave database and examine the content of the contact table. At any moment, you should see that the information was replicated correctly:

% psql -U contactuser contactdb\_slave contactdb slave=> select  $*$  from contact; cid | name | address | phonenumber -----+--------+--------------+---------------- 1 | Joe | 1 Foo Street | (592) 471-8271 2 | Robert | 4 Bar Roard | (515) 821-3831

Now, connect to the /contactdb/ database and insert a row:

% psql -U contact contactdb contactdb=> begin; insert into contact (cid, name, address, phonenumber) values ((select nextval('contact\_seq')), 'William', '81 Zot Street', '(918) 817-6381'); commit;

If you examine the content of the contact table of the contactdb\_slave database once more, you will notice that the row was replicated. Now, delete a row from the /contactdb/ database:

Again, by examining the content of the contact table of the contactdb\_slave database, you will notice that the row was removed from the slave node correctly. Instead of comparing the information for contactdb and contactdb slave manually, we easily can automate this process with a simple script, as shown in Listing 3. Such a script could be executed regularly to ensure that all nodes are in sync, notifying the administrator if that is no longer the case. **Listing 3. compare.sh** Although replicating a database on the same system isn't of much use, this example shows how easy it is to do. If you want to experiment with a replication system on nodes located on separate computers, you simply would modify the DB2, H1 and H2 environment variables from Listing 1 to 3. Normally, DB2 would be set to the same value as DB1, so an application always refers to the same database name. The host environment variables would need to be set to the fully qualified domain name of the two nodes. You also would need to make sure that the slon processes are running on both computers. Finally, it is good practice to synchronize the clocks of all nodes using ntpd or something similar. Later, if you want to add more tables or sequences to the initial replication set, you can create a new set and use the merge set slonik command. Alternatively, you can use the set move table and set move sequence contactdb=> begin; delete from contact where  $cid = 2$ ; commit; #!/bin/sh CLUSTER=sql\_cluster DB1=contactdb DB2=contactdb\_slave H1=localhost H2=localhost U=postgres echo -n "Comparing the databases..."  $psql$  -U  $$U$  -h  $$H1 $DB1 $>$ dump.tmp.1. $$$ \$  $\lt$  EOF select 'contact'::text, cid, name, address, phonenumber from contact order by cid;  $EOF$ psql -U \$U -h \$H2 \$DB2 >dump.tmp.2.\$\$ <<\_EOF\_ select 'contact'::text, cid, name, address phonenumber from contact order by cid; \_EOF\_ if diff dump.tmp.1. $$$ \$ dump.tmp.2. $$$ \$ >dump.diff ; t echo -e "\nSuccess! Databases are identica rm dump.diff else echo -e "\nFAILED - see dump.diff." fi rm dump.tmp.?.\$\$

commands to split the set. Refer to the Slonik Command summary for more information on this.

# **Failing Over**

In case of a failure from the master node, due to an operating system crash or hardware problem, for example, Slony-I does not provide any automatic capability to promote a slave node to become a master. This is problematic because human intervention is required to promote a node, and applications demanding highly available database services should not depend on this. Luckily, plenty of solutions are available that can be combined with Slony-I to offer automatic failover capabilities. The Linux-HA Heartbeat program is one of them.

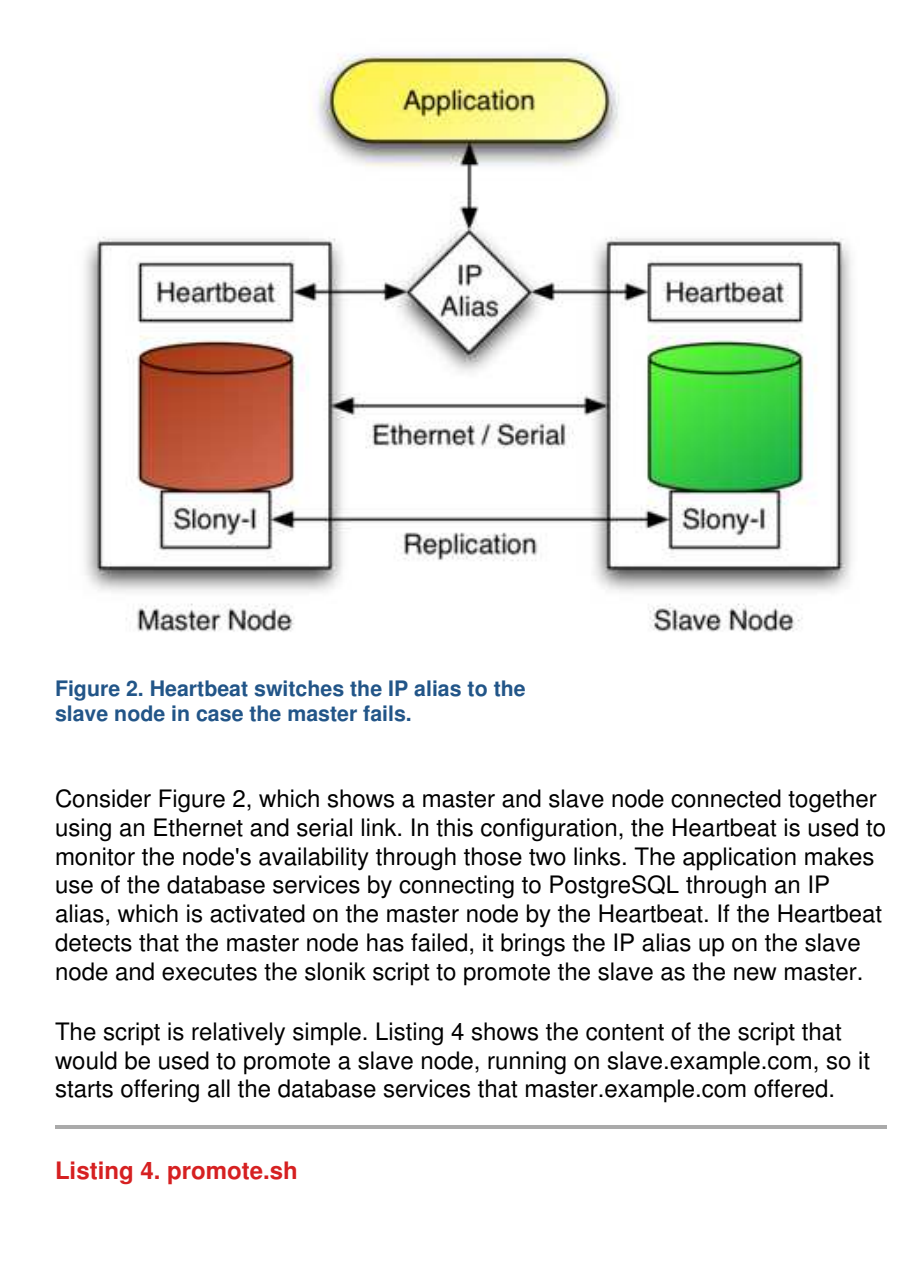

```
#!/bin/bash
CLUSTER=sql_cluster
H1=master.example.com
H2=slave.example.com
U=postgres
DB1=contactdb
DB2=contactdb
su - postgres -c slonik <<_EOF_
cluster name = $CLUSTER;
node 1 admin conninfo = 'dbname=$DB1 host=$H1 user
node 2 admin conninfo = 'dbname=$DB2 host=$H2 user
failover (id = 1, backup node = 2);
drop node (id = 1, event node = 2);
```
From Listing 4, the failover Slonik command is used to indicate that the node with  $id = 1$ , the node running on master.example.com, has failed, and that the node with id = 2 will take over all sets from the failed node. The second command, drop node, is used to remove the node with  $id = 1$  from the replication system completely. Eventually, you might want to bring back the failed node in the cluster. To do this, you must configure it as a slave and let Slony-I replicate any missing information. Eventually, you can proceed with a switchback to the initial master node by locking the set (lock set), waiting for all events to complete (wait for event), moving the set to a new origin (move set) and waiting for a confirmation that the last command has completed. Please refer to the Slonik Command Summary for more information on those commands.

### **Conclusion**

Replicating databases using Slony-I is relatively simple. Combined with the Linux-HA Heartbeat, this allows you to offer high availability of your database services. Although the combination of Slony-I and Linux HA-Heartbeat is an attractive solution, it is important to note that this is not a substitute for good hardware for your database servers.

Even with its small limitations, like not being able to propagate schema changes or replicate large objects, Slony-I is a great alternative to both rserv and ERServer and is now, in fact, the preferred solution for replicating PostgreSQL databases. Slony-II even supports synchronous multimaster replication and is already on the design table.

To conclude, I would like to thank Jan Wieck, the author of Slony-I, for reviewing this article.

#### **Resources for this article: www.linuxjournal.com/article/8202**.

Ludovic Marcotte (**ludovic@sophos.ca**) holds a Bachelor's degree in Computer Science from the University of Montréal. He is currently a software architect for Inverse, Inc., an IT consulting company located in downtown Montréal.

Bookmark/Search this post with:  **digg** | **reddit**

» **add new comment** | **email this page** | **printer friendly version** | **digg** | **reddit** | 16915 reads

## **Comment viewing options**

 $\boxed{\mathsf{Threaded}}$  list - expanded  $\boxed{\mathsf{Date}}$  - newest first  $\boxed{\mathsf{50}}$  comments per page  $\boxed{\mathsf{Set}}$ 

Save settings

Select your preferred way to display the comments and click "Save settings" to activate your changes.

# SERVERS ON DIFFERENT MACHINE

Submitted by dilsha (not verified) on Wed, 2007-05-30 03:53.

HI....

nice tutorial

In my case i have both master and slave on different machine so is it necessary to execute the script files and to start the slon engine on both the systems?

plz help me Thanks

» **reply** | **email this page**

## In case of two database server

Submitted by **Mahendra** (not verified) on Mon, 2007-04-23 07:30.

In case of two database server. Do I need to run both cluster\_setup.sh and subscribe.sh tobe executed on both database? Also artical specifies that in node defination host=FQDN. Can we give IP address in this case?

**Thanks** 

» **reply** | **email this page**

# Hi guys!

Submitted by Giacomo Orizzonte (not verified) on Thu, 2007-03-29 11:37.

exelent tutorial Ludovic!

i try follow all steps, and i thnik all is ok but dont see in my replicating base any rows from master, i see two process slon (well is two diferent pc's) i run cluster.sh and suscribe.sh scripts in two pc's, whit out errors. and i see the mensajes for slon

( i open in console see this -------------------- 2007-03-29 12:02:18 CDT CONFIG storeListen: li\_origin=2 li\_receiver=1 li\_provider=2 2007-03-29 12:07:01 CDT DEBUG1 cleanupThread: 0.001 seconds for cleanupEvent() 2007-03-29 12:07:01 CDT DEBUG1 cleanupThread: 0.004 seconds for delete logs -----------------------------

)

but dont start the sync process.

do you have any idea?

thanks very much.

» **reply** | **email this page**

#### thanx

Submitted by Somu (not verified) on Thu, 2007-02-08 07:01.

The article is well descriptive, and helped a lot for me to setup the secondary server for postgres

THANX A LOT

» **reply** | **email this page**

Do i Have to install SLONY in the Master and in the Slave server

Submitted by **Icebergdelphi** (not verified) on Mon, 2007-01-15 09:08.

Hi, i am from Chiapas Mexico, actually i have a Postgre Database installed in a CENTOS Linux Distro(In my Principal Office), but i need to stablish a 7 Servers with the same database and with CENTOS in every Branch of my company, my big question is: Do i have to Install SLONY in every Server in every branch of my company with the same configuration of the Master database?

I readed Database Replication with Slony-I, but i never saw something about the slaves configurations. Tanx and sorry 4 My English Hiber Tadeo Moreno (IcebergDelphi)

» **reply** | **email this page**

#### timestamp problem

Submitted by umar (not verified) on Tue, 2006-06-27 01:26.

I've tried cluster\_setup.sh above and get this error: ERROR: invalid input syntax for type timestamp: "Tue Jun 27 14:06:04.735468 2006 WIT"

I've tried suggestion from http://gborg.postgresql.org/project/slony1/bugs/bugupdate.php?1300 but still didn't work. Any help will be appreciated.

Notes:

I change the U variable from  $postgres$  to my account with superuser

privilege and add P variable for password. The default postgres user keep being asked for password. I'm using postgres and slony1 from debian package.

» **reply** | **email this page**

reply timestamp problem

Submitted by irawan (not verified) on Thu, 2006-07-13 21:03.

find this line in postgresql.conf and change timezone=UTC or timezone=GMT

» **reply** | **email this page**

Automated failover Considered Harmful

Submitted by Andrew Hammond (not verified) on Fri, 2005-08-05 08:20.

The decision to failover (including accepting the potential loss of committed transactions) is not usually one you want software making for you. Typically in the event of a failure, it would make more sense to attempt to get the failed master up and stumbling along enough to perform a move set (the controlled, non-lossy alternative to failover). Failover is a last resort with async replication systems.

Also, it's worth at least mentioning the \_excellent\_ slony mailing list: http://gborg.postgresql.org/mailman/listinfo/slony1

» **reply** | **email this page**

## I followed the exact same ste

Submitted by Steven (not verified) on Thu, 2005-08-04 00:47.

I followed the exact same steps but when I was running 'subscribe.sh' I got the error message below:

:4: NOTICE: subscribeSet:: set 1 has no tables - risk of problems - see bug 1226 :4: NOTICE:

http://gborg.postgresql.org/project/slony1/bugs/bugupdate.php?1226

Please help me solve this. Thanks.

» **reply** | **email this page**

# It's normal. it's a NOTICE me

Submitted by Anonymous (not verified) on Wed, 2005-08-17 04:50.

It's normal. it's a NOTICE message, not ERROR message. Everything work like a charm (like async charm ;D)

» **reply** | **email this page**

## U rock!!

Submitted by dhenz (not verified) on Thu, 2006-12-14 21:13.

I followed your stuff and I got it to work just one time!! u rock thanx!!

» **reply** | **email this page**

#### idle process

Submitted by toone (not verified) on Tue, 2007-06-12 06:55.

We are running slony to check for changes every 10 seconds but we observe that process are overlapping and tends to become idle thus using up all of 4GB of memory what can we do?» **reply** | **email this page**  $\mathbf{A}$  DRUPAL

Advertise Community Contact Us Privacy Statement Report Problems Copyright © 1994 - 2007 *Linux Journal*. All rights reserved.